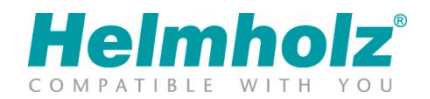

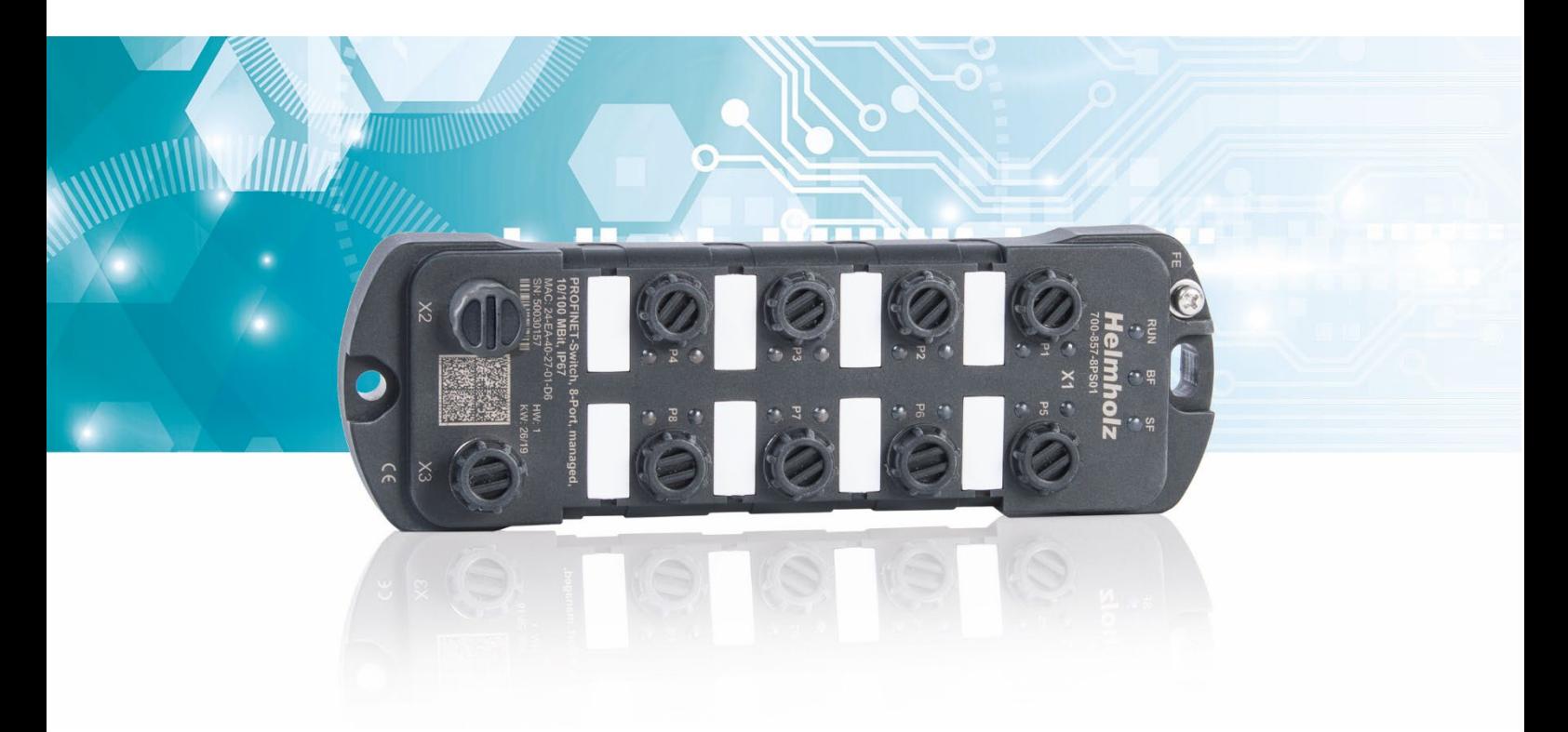

# Quick Start Guide PROFINET-Switch IP67, managed, 8-Port

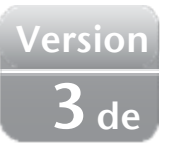

Bestellnummer: 700-857-8PS01

# Inhalt

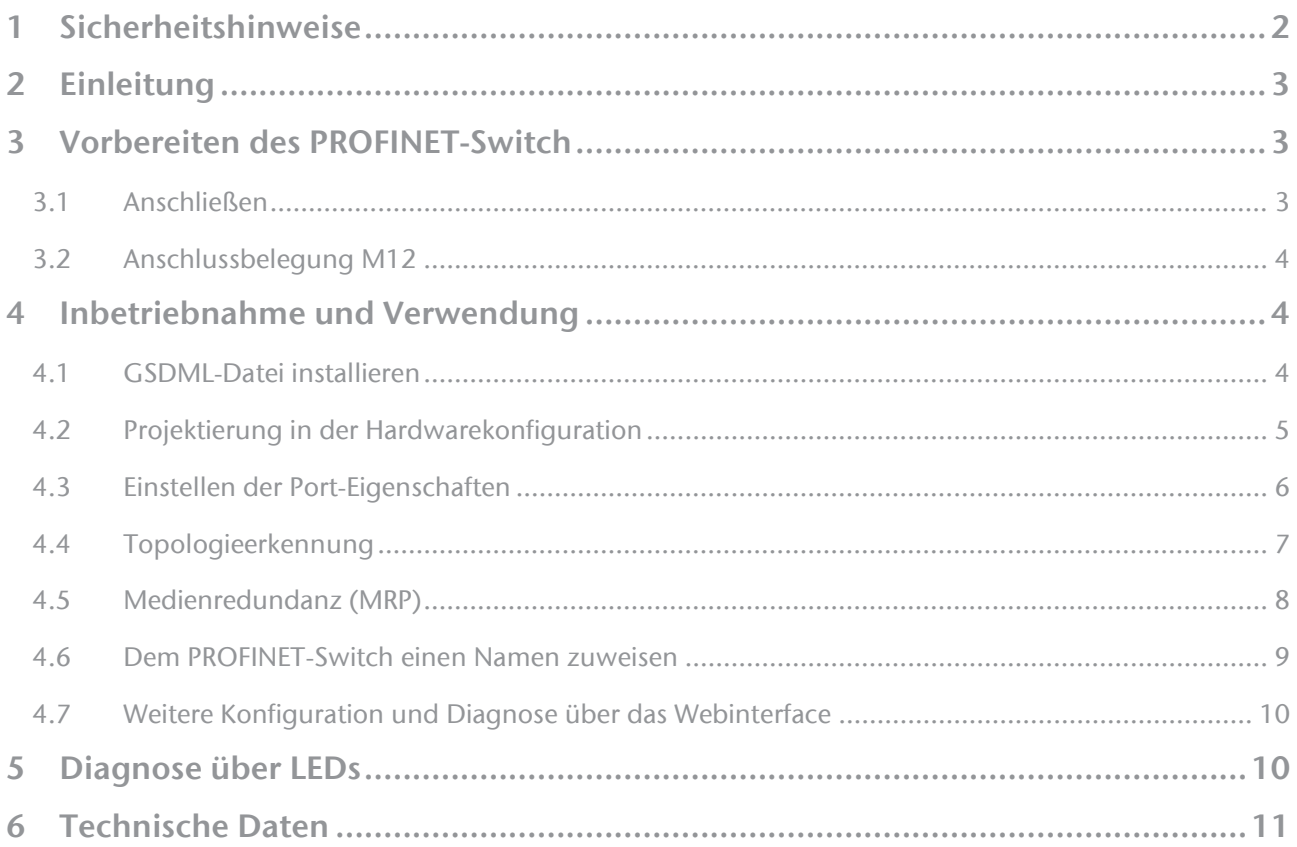

# <span id="page-1-0"></span>1 Sicherheitshinweise

Zielgruppe

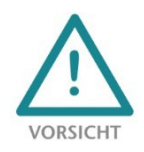

Diese Beschreibung wendet sich ausschließlich an ausgebildetes, qualifiziertes Fachpersonal der Steuerungs- und Automatisierungstechnik, das mit den geltenden nationalen Normen vertraut ist. Zur Installation, Inbetriebnahme und zum Betrieb der Komponenten ist die Beachtung der Hinweise und Erklärungen dieser Betriebsanleitung unbedingt notwendig. Das

Fachpersonal hat sicherzustellen, dass die Anwendung bzw. der Einsatz der beschriebenen Produkte alle Sicherheitsanforderungen, einschließlich sämtlicher anwendbarer Gesetze, Vorschriften, Bestimmungen und Normen erfüllt.

### Bestimmungsgemäße Verwendung

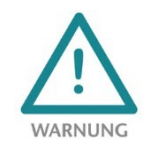

Die Folgen einer nicht bestimmungsgemäßen Verwendung können Personenschäden des Benutzers oder Dritter sowie Sachschäden an der Steuerung, am Produkt oder Umweltschäden sein. Setzen Sie das Gerät immer bestimmungsgemäß ein, so dass es z.B. auch niemals als alleiniges Mittel zur Abwendung gefährlicher Zustände an Maschinen und

Anlagen verwendet werden kann.

Betrieb

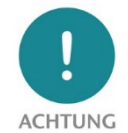

Der einwandfreie und sichere Betrieb des Gerätes setzt sachgemäßen Transport, sachgemäße Lagerung, Aufstellung, Montage, Installation, Inbetriebnahme, Bedienung und Instandhaltung voraus. Betreiben Sie das Gerät nur im einwandfreien Zustand. Die zulässigen Einsatzbedingungen und Leistungsgrenzen (siehe Technische Daten im Handbuch des

Produktes) müssen eingehalten werden. Nachrüstungen, Veränderungen oder Umbauten am Gerät sind grundsätzlich verboten.

### Security

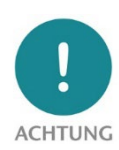

Das Gerät ist eine Netzwerkinfrastruktur Komponente und damit ein wichtiges Element in der Security Betrachtung einer Anlage. Beachten Sie bei der Verwendung des Gerätes deshalb die einschlägigen Empfehlungen, um nicht autorisierte Zugriffe auf Anlagen und Systeme zu unterbinden. Weitere Informationen dazu finden Sie im Handbuch des Gerätes.

# <span id="page-2-0"></span>2 Einleitung

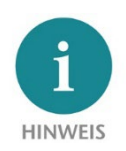

Bitte berücksichtigen Sie die Sicherheitshinweise zum Produkt, welche Sie dem PROFINET-Switch Handbuch entnehmen können. Das Handbuch können Sie von der Webseit[e www.helmholz.de](http://www.helmholz.de/) im Downloadbereich des Produkte herunterladen oder verwenden Sie den abgebildeten QR-Code.

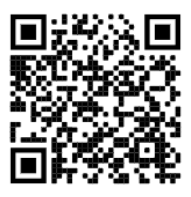

Dieser Quick-Start-Guide erläutert Ihnen die grundlegenden Einstellungen für die Erstinbetriebnahme der PROFINET-Switche zur Verwendung in einem PROFINET-Projekt.

# <span id="page-2-1"></span>3 Vorbereiten des PROFINET-Switch

### <span id="page-2-2"></span>3.1 Anschließen

Der PROFINET-Switch IP67 muss am Weitbereichseingang 18 – 30 VDC über den L-codierten M12 Anschlussstecker (X2), mit 24 VDC versorgt werden.

Der Anschluss (FE) ist für die Funktionserde. Verbinden Sie diese ordnungsgemäß mit dem Bezugspotential.

Die D-codierten M12-Buchsen "P1 – P8" (X1) dienen zum Anschluss der Netzwerkteilnehmer (PROFINET oder Ethernet).

Die Eingänge D1 und D2 haben in der aktuellen Firmwareversion noch keine Funktion und werden in einer späteren Firmwareversion für mögliche Zusatzfunktionen zur Verfügung stehen.

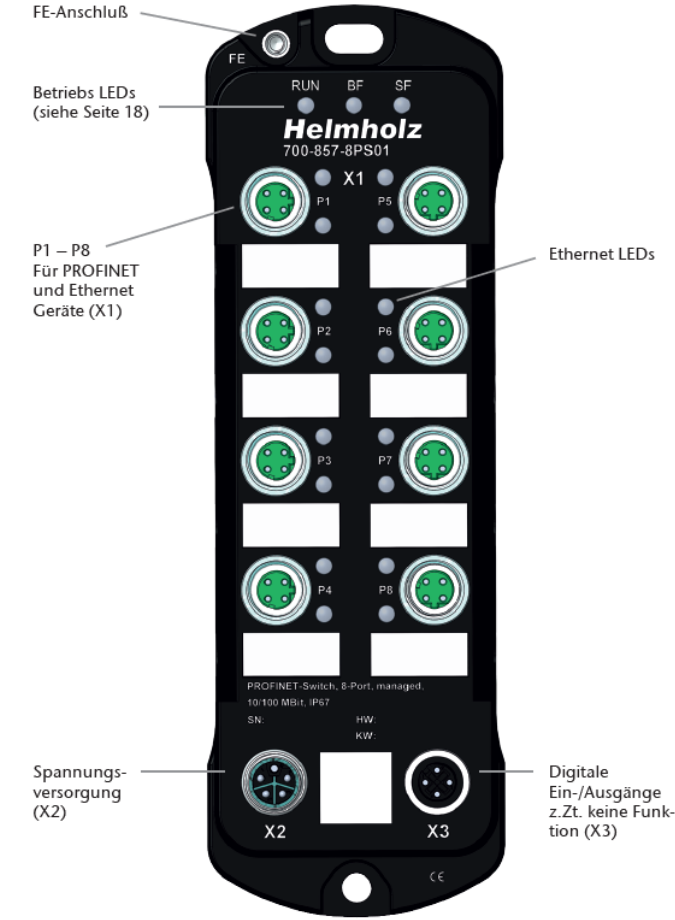

### <span id="page-3-0"></span>3.2 Anschlussbelegung M12

#### X1, M12 D-coded PROFINET Anschluss:

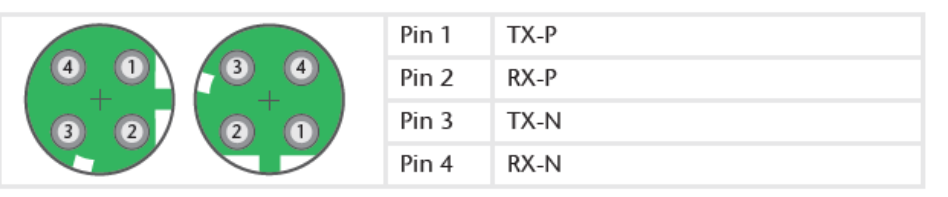

#### X2, M12 L-coded Spannungsversorgung:

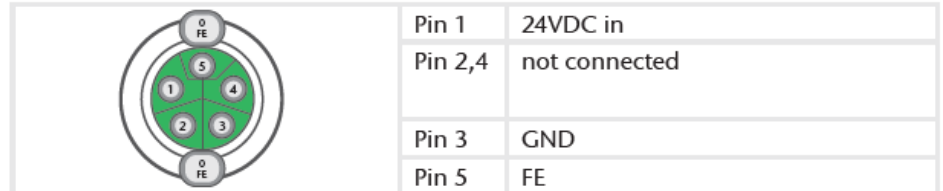

#### X3, M12 A-coded E/A Anschluss:

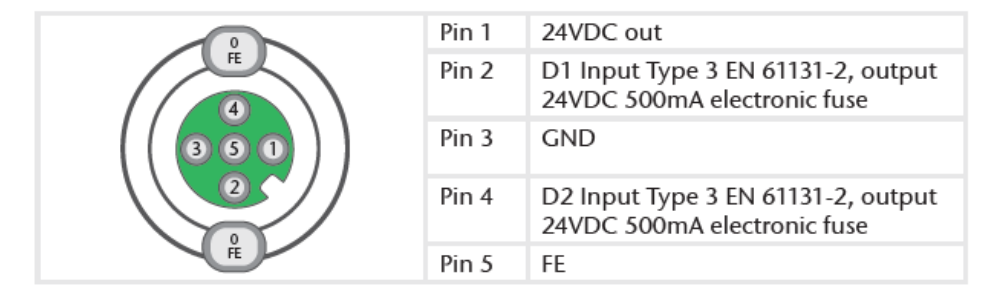

# <span id="page-3-1"></span>4 Inbetriebnahme und Verwendung

### <span id="page-3-2"></span>4.1 GSDML-Datei installieren

Das GSDML-Datei können Sie von der Webseite www.helmholz.de im Downloadbereich des Produktes herunterladen oder verwenden Sie den abgebildeten QR-Code:

Installieren Sie die GSDML-Datei im TIA-Portal dem Menü "Extras" / "Gerätebeschreibungsdatei (GSD) laden".

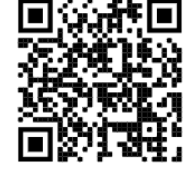

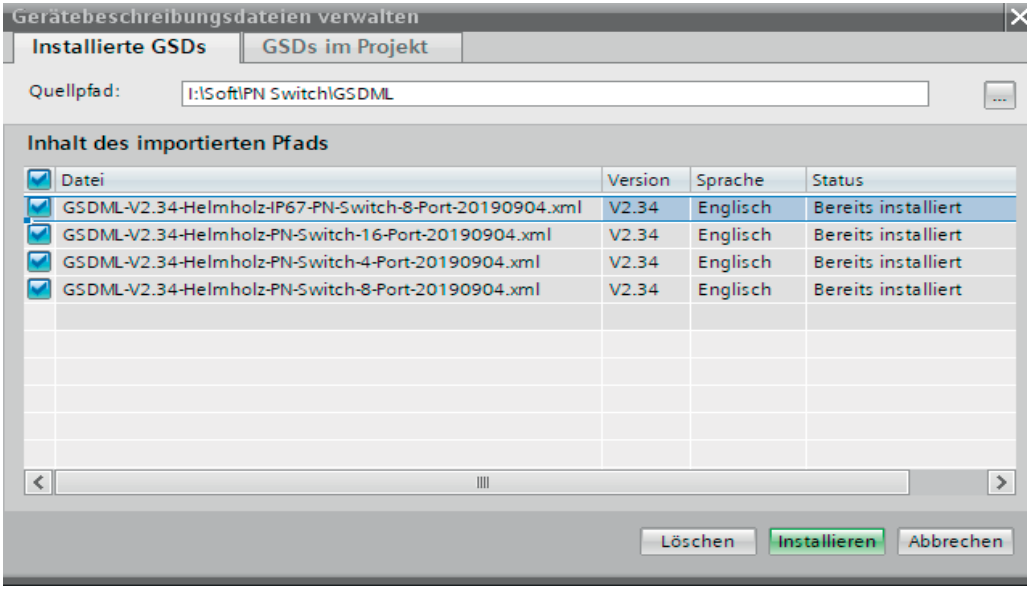

### <span id="page-4-0"></span>4.2 Projektierung in der Hardwarekonfiguration

Nach der Installation ist der PROFINET-Switch im Hardwarekatalog unter "Weitere Feldgeräte  $\rightarrow$ PROFINET IO → Network Components → Helmholz GmbH & Co. KG → Helmholz PN-Switch" zu finden. Fügen Sie das Gerät "PROFINET-Switch, 8-port, IP67" in das Projekt ein und verbinden es mit Ihrem PROFINET-Netzwerk.

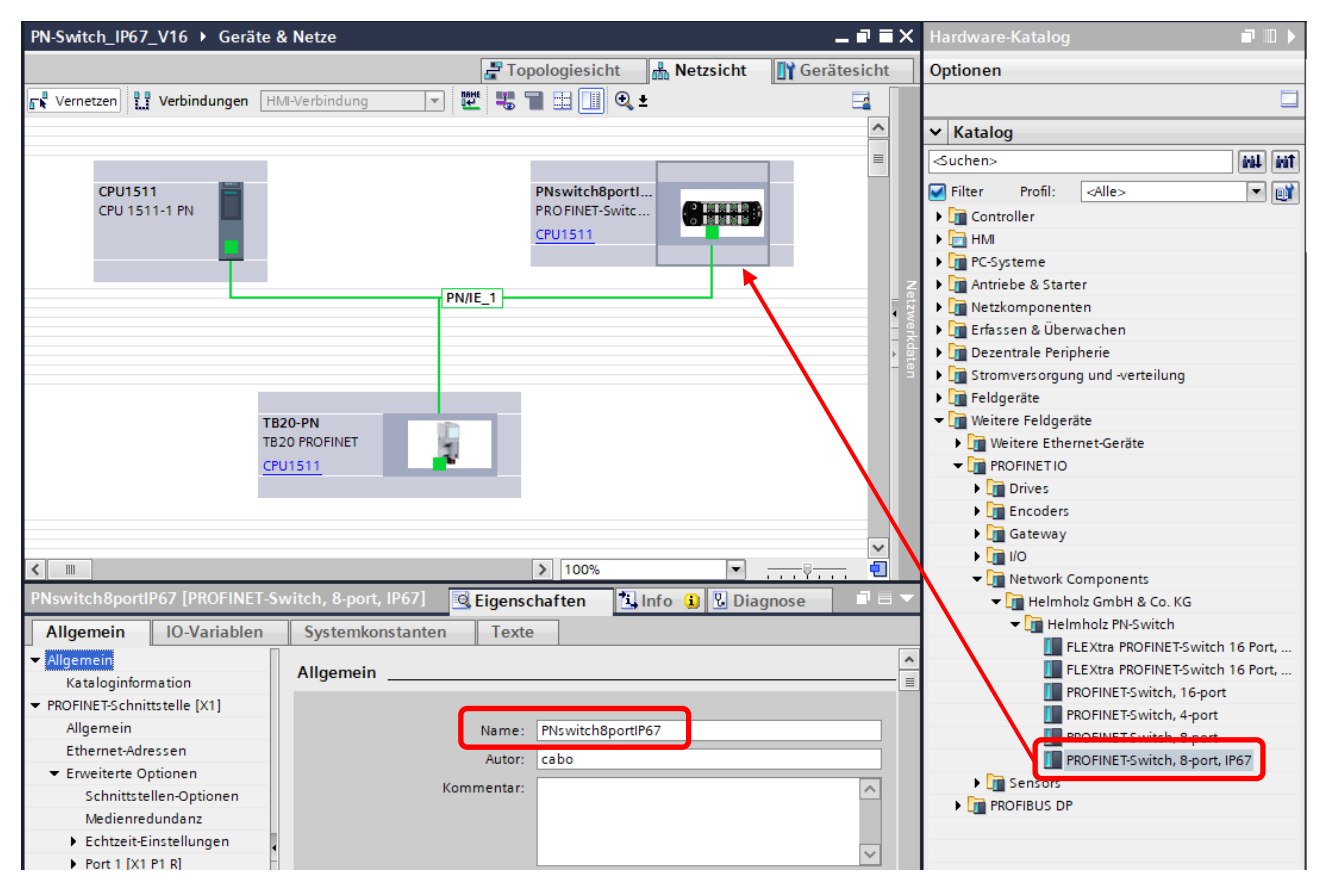

Durch den Aufruf der Eigenschaften müssen Sie im Projekt dem PROFINET-Switch einen eindeutigen PROFINET-Namen geben und die IP-Adresse auf Plausibilität prüfen.

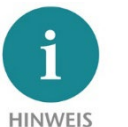

Dem Gerät muss später der gleiche Name wie im Projekt zugewiesen werden, siehe Kapite[l 4.5.](#page-7-0)

### <span id="page-5-0"></span>4.3 Einstellen der Port-Eigenschaften

Jeder Port des PROFINET-Switch kann individuell parametriert werden. 'n

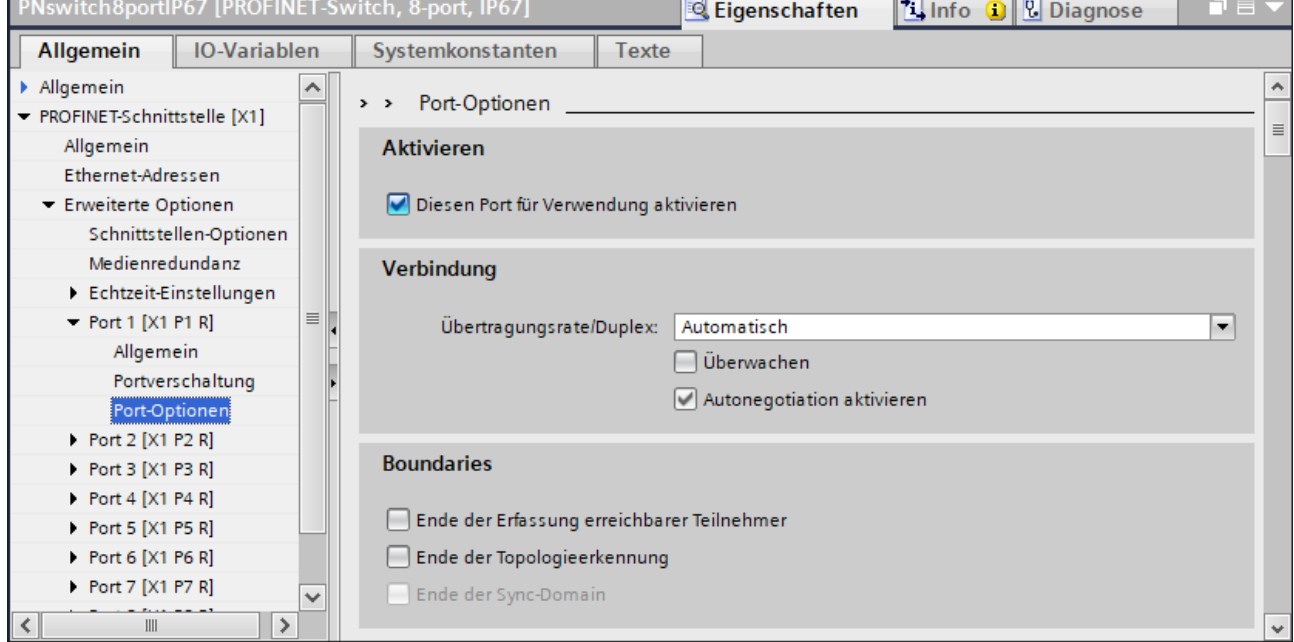

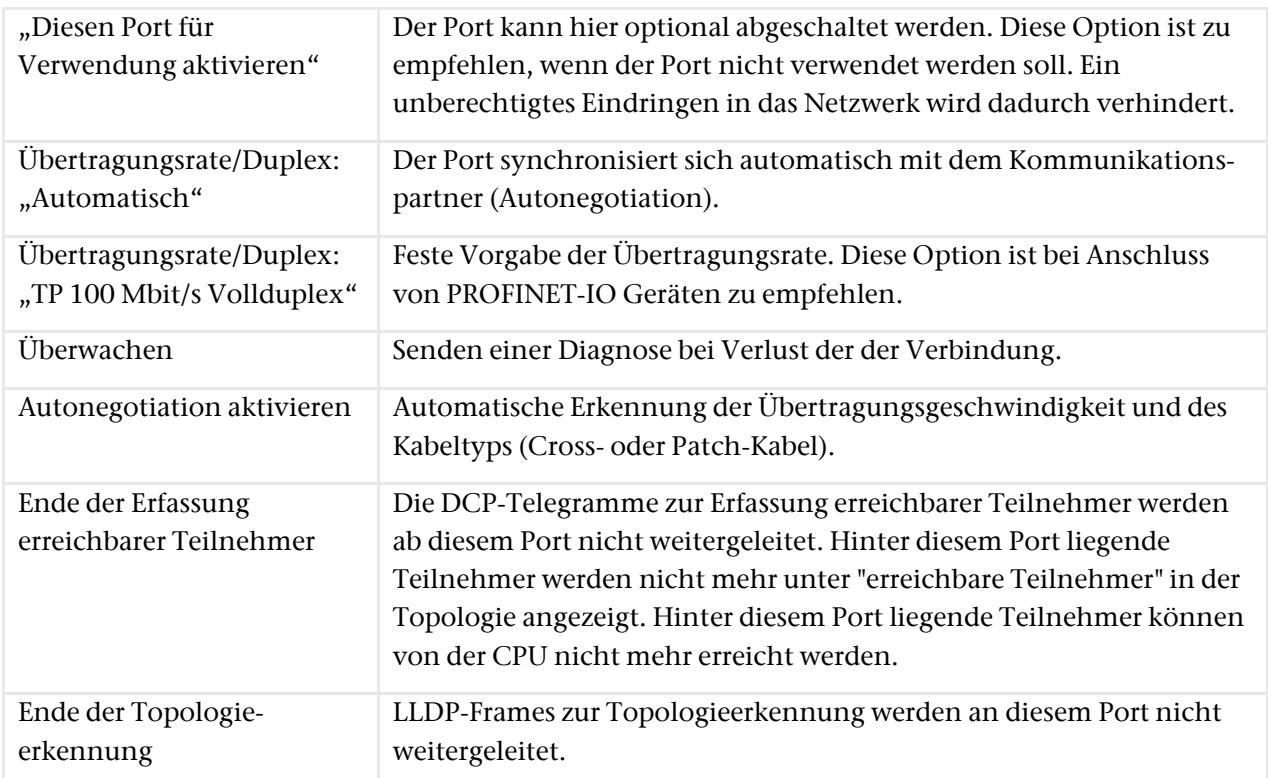

### <span id="page-6-0"></span>4.4 Topologieerkennung

Der PROFINET-Switch unterstützt die Mechanismen zur Nachbarschaftserkennung (LLDP). Mit dieser Funktion ist es möglich die Topologie eines PROFINET-Netzwerks zu erkennen, oder zur Kontrolle des korrekten Aufbaus durch die Konfiguration vorzugeben.

Wurde die Topologie in der Konfiguration vorgegeben, so kann auch benachbarten Geräten bei einem Gerätetausch der PROFINET-Name zugewiesen werden. Somit ist die Erkennung und Prüfung der Netzwerktopologie und der "Gerätetausch im Betrieb" von angeschlossenen PROFINET-Teilnehmern möglich.

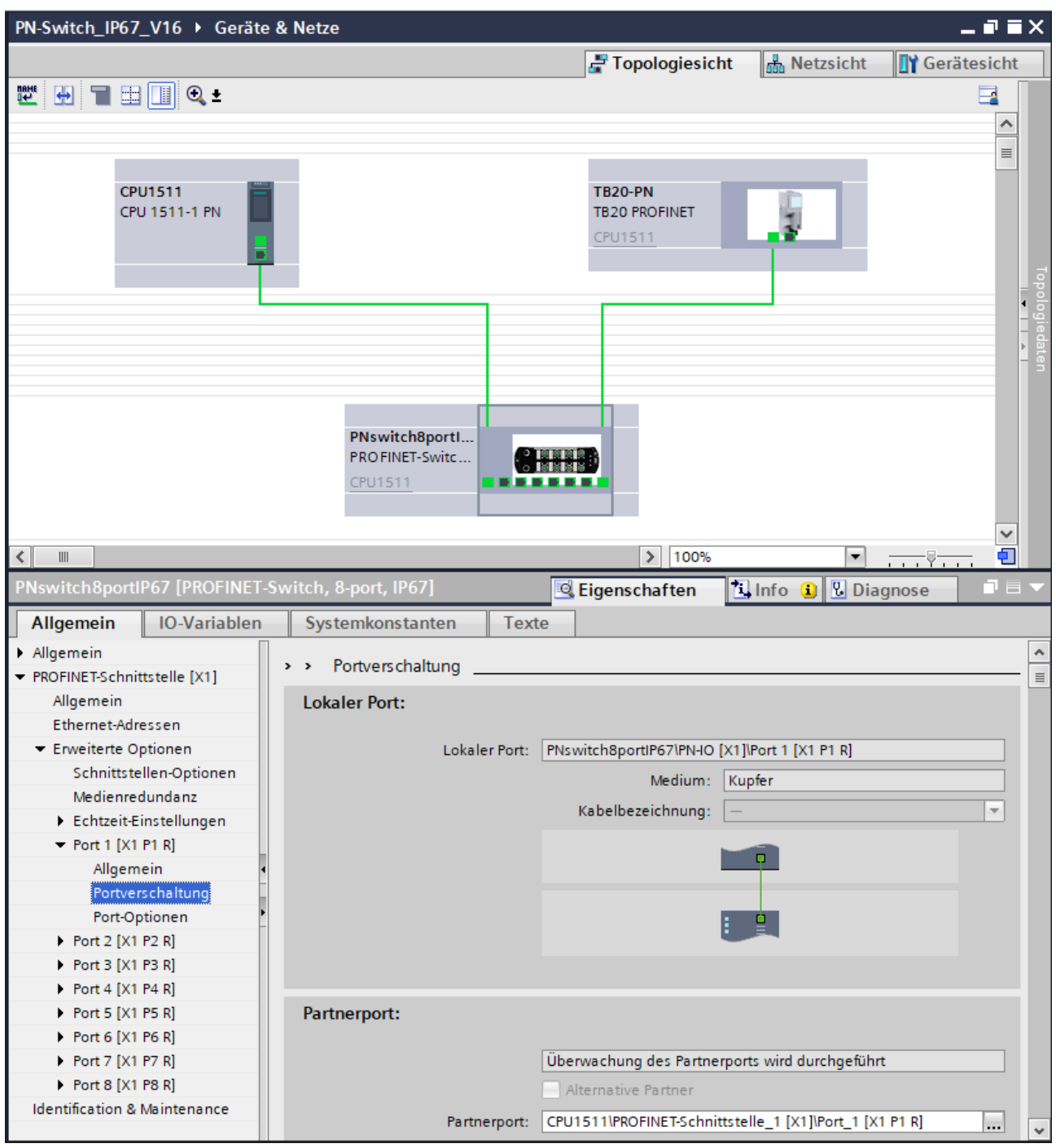

### <span id="page-7-0"></span>4.5 Medienredundanz (MRP)

Der PROFINET-Switch unterstützt optional Medienredundanz (MRP) als MRP-Client. MRP steht für "Media redundancy protocol". MRP ermöglicht eine Ringverkabelung, die den Betrieb des PROFINET-Netzwerkes auch bei Ausfall eines Kabels oder eines Teilnehmers ermöglicht. In einem MRP Ring muss es einen MRP-Master geben (z.B. die CPU), alle anderen Teilnehmer des Rings sind dann MRP-Clients.

Um den PROFINET-Switch einem MRP-Ring zuzuordnen, muss am Steckplatz X1 bei der Option "Medienredundanz" die MRP-Domäne ("Domain") eingestellt werden und die Rolle auf "Client" gestellt werden.

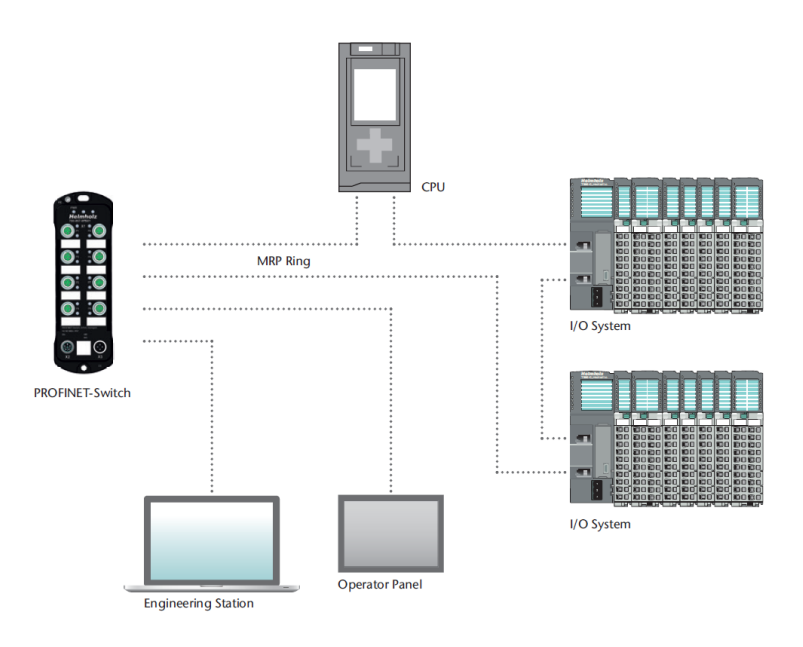

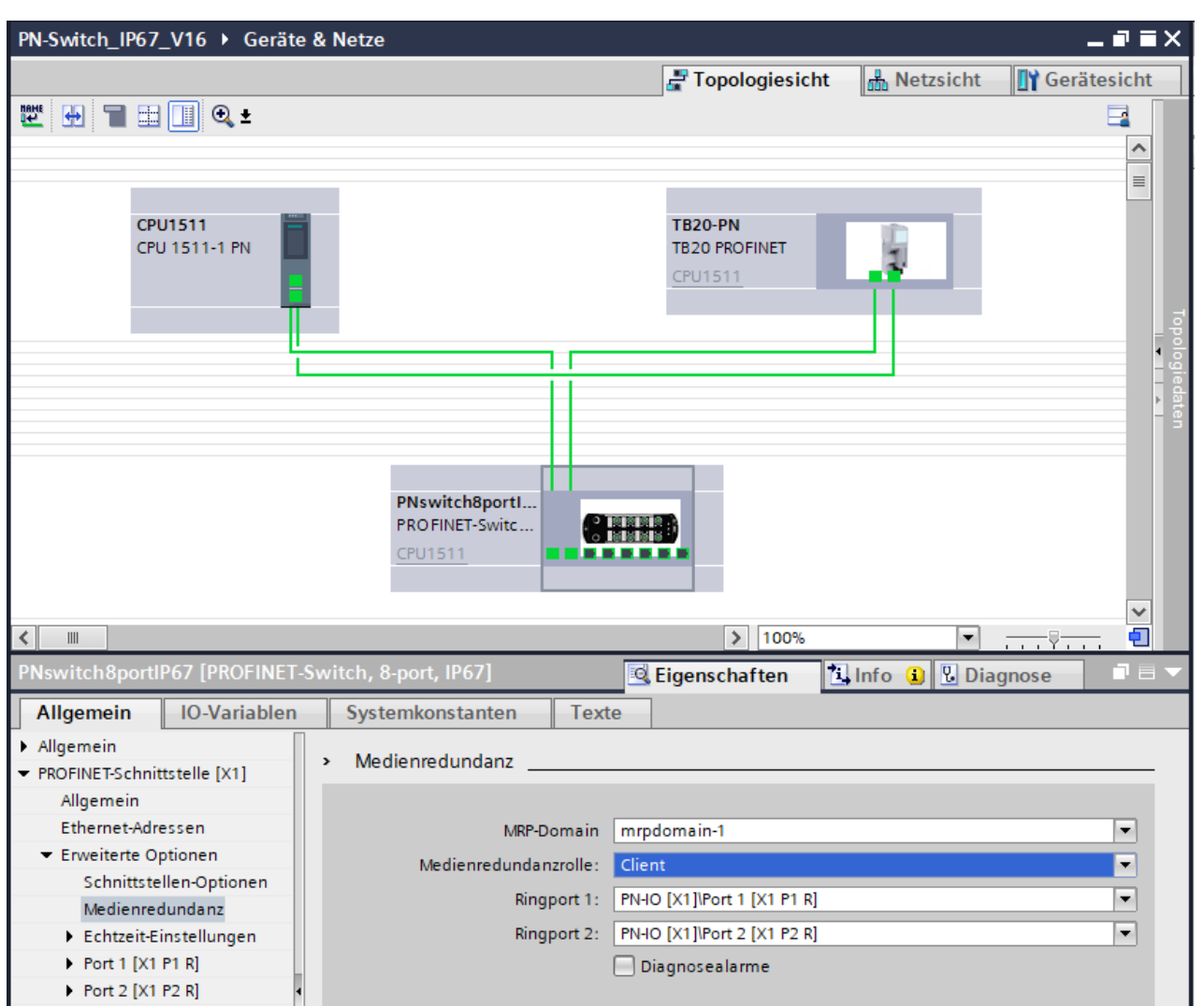

Achtung: Wird eine Ringverkabelung hergestellt, ohne dass die MRP-Rollen bei allen beteiligten Geräten konfiguriert wurden, kann es zu Funktionsstörungen des PROFINET Netzwerkes kommen!

### <span id="page-8-0"></span>4.6 Dem PROFINET-Switch einen Namen zuweisen

Wenn die Konfiguration des PROFINET-Switches im Hardwarekonfigurator des Engineering-Tools abgeschlossen ist, kann diese in die SPS eingespielt werden.

Damit der PROFINET-Switch vom PROFINET-Controller gefunden werden kann, muss der PROFINET-Gerätename dem PROFINET-Switch zugewiesen werden. Dafür verwenden Sie die Funktion "Gerätename zuweisen" welche Sie mit der rechten Maustaste oder im Menü Online erreichen können, wenn der PROFINET-Switch angewählt ist.

Mit dem Button "Liste aktualisieren" kann das Netzwerk nach PROFINET-Teilnehmer durchsucht werden. Mit "Name zuweisen" kann der PROFINET-Gerätename dem Gerät zugewiesen werden.

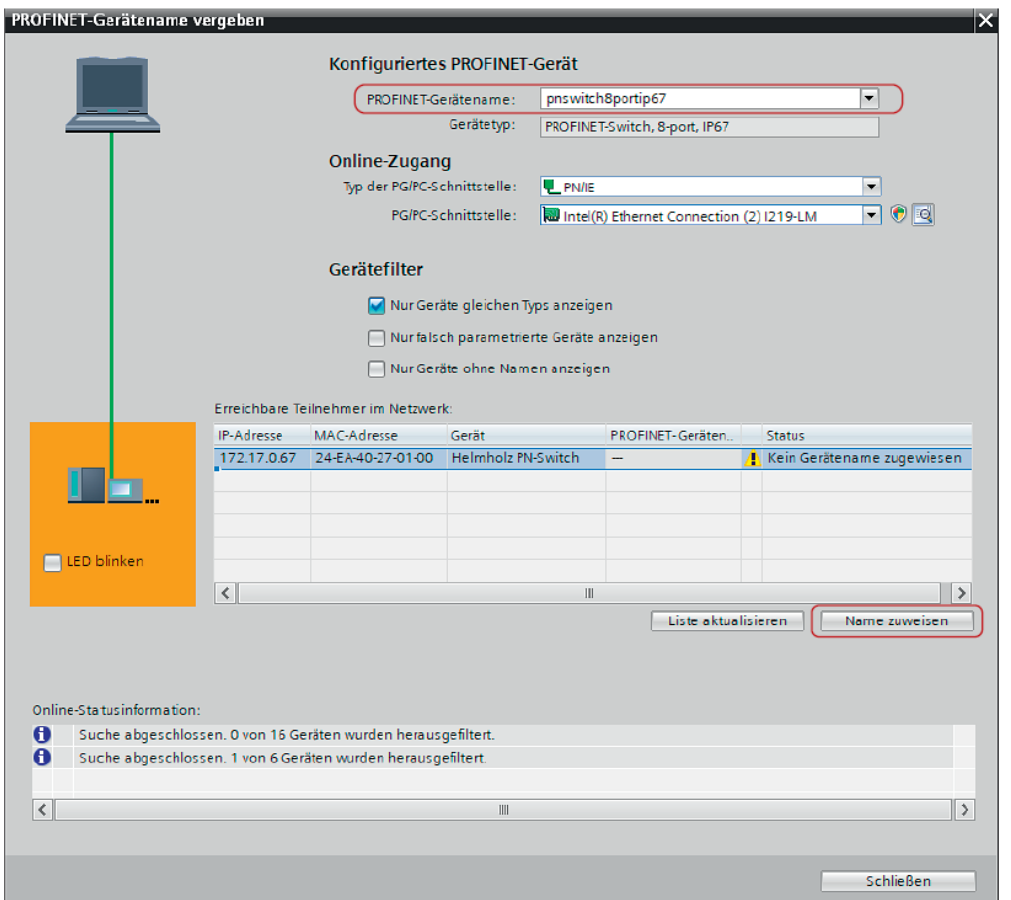

Die eindeutige Identifikation des PROFINET-Switchs wird hier durch die MAC-Adresse des Gerätes gewährleistet. Die MAC-Adresse des Gerätes ist auf der Gerätefront des PROFINET-Switches ablesbar.

Hat der PROFINET Switch den richtigen PROFINET-Namen erhalten, dann wird er durch die SPS erkannt und konfiguriert. Ist die Konfiguration korrekt verlaufen, sollte die PROFINET "BF"-LED aus sein.

Zum Setzen des PROFINET-Namens kann auch das Helmholz IPSet Tool verwendet werden, welches kostenfrei von der Helmholz Webseite heruntergeladen werden kann. Scannen Sie nachfolgenden QR-Code, um IPSet-Tool herunterzuladen:

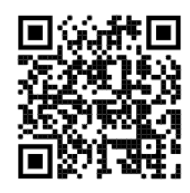

### <span id="page-9-0"></span>4.7 Weitere Konfiguration und Diagnose über das Webinterface

Über das Webinterface kann die Zustand des PROFINET-Switch abgefragt und weitere Funktionen konfiguriert werden. Des Weiteren kann über das Webinterface ein Firmwareupdate durchgeführt werden.

Das Webinterface ist bedienbar, sobald das Gerät eine Netzwerkkonfiguration hat. Als URL muss die IP-Adresse des Geräts angegeben werden.

Im folgenden Login-Dialog ist der Benutzername "admin" und das Passwort ist die Seriennummer des PROFINET-Switches welche an der Geräteseite abgelesen werden kann. Beim erstmaligen Login ist das Standardpasswort zu ändern.

Weitere Informationen zum Webinterface können dem Handbuch entnommen werden.

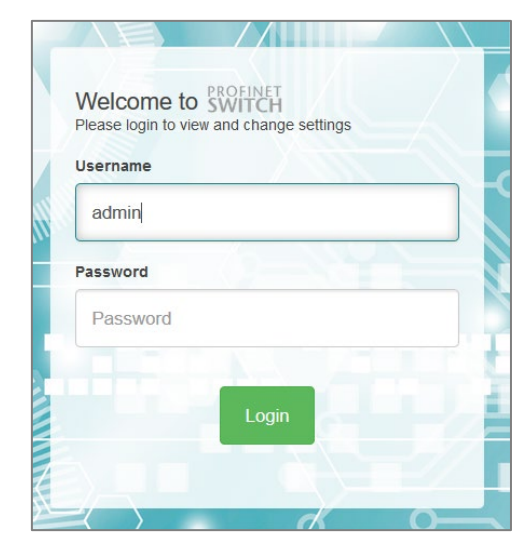

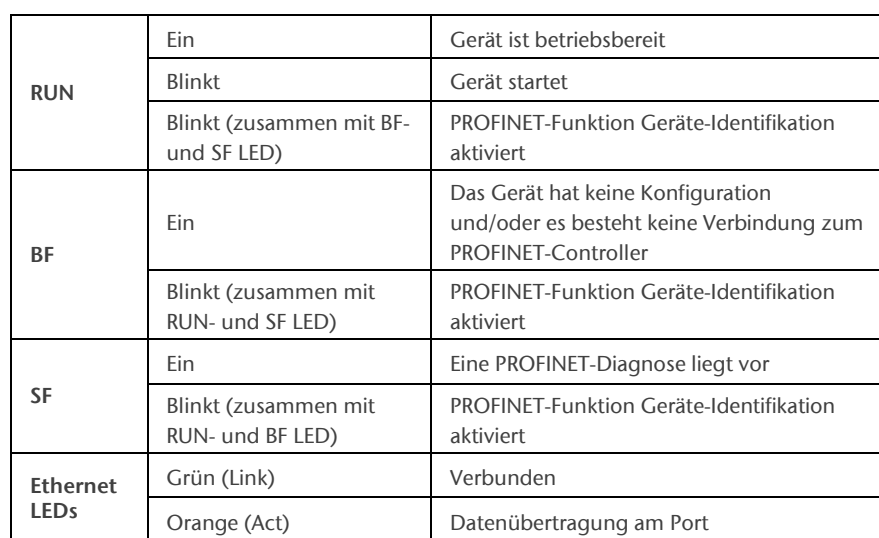

### <span id="page-9-1"></span>5 Diagnose über LEDs

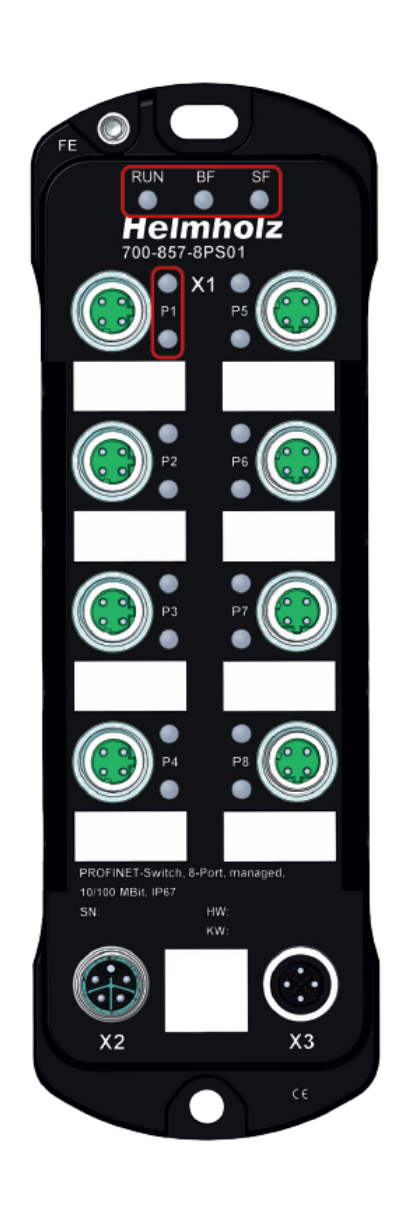

# <span id="page-10-0"></span>6 Technische Daten

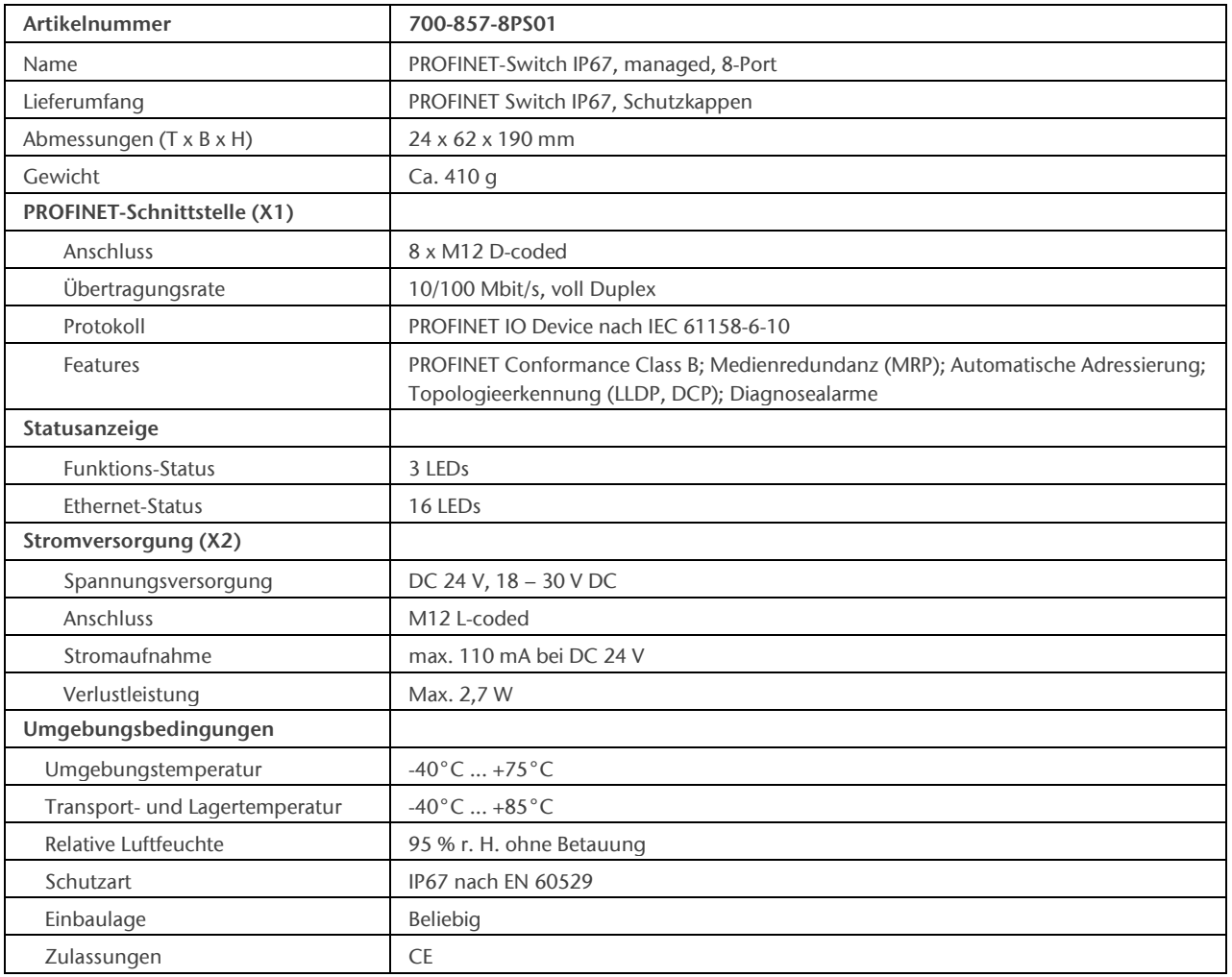

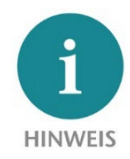

Der Inhalt dieses Quick Start Guides ist von uns auf die Übereinstimmung mit der beschriebenen Hard- und Software überprüft worden. Da dennoch Abweichungen nicht ausgeschlossen sind, können wir für die vollständige Übereinstimmung keine Gewährleistung übernehmen. Die Angaben in diesem Quick Start Guide werden jedoch regelmäßig aktualisiert. Bitte beachten Sie beim Einsatz der erworbenen Produkte jeweils die aktuellste Version des Quick Start Guides, welche im Internet unter [www.helmholz.de](http://www.helmholz.de/) einsehbar ist und auch

heruntergeladen werden kann.

Unsere Produkte enthalten unter anderem Open Source Software. Diese Software unterliegt den jeweils einschlägigen Lizenzbedingungen. Die entsprechenden Lizenzbedingungen einschließlich einer Kopie des vollständigen Lizenztextes lassen wir Ihnen mit dem Produkt zukommen. Sie werden auch in unserem Downloadbereich der jeweiligen Produkte unter [www.helmholz.de](http://www.helmholz.de/) bereit gestellt. Weiter bieten wir Ihnen an, den vollständigen, korrespondierenden Quelltext der jeweiligen Open Source Software gegen einen Unkostenbeitrag von Euro 10,00 als DVD auf Ihre Anfrage hin Ihnen und jedem Dritten zu übersenden. Dieses Angebot gilt für den Zeitraum von drei Jahren, gerechnet ab der Lieferung des Produktes.

Unsere Kunden sind uns wichtig, wir freuen uns über Verbesserungsvorschläge und Anregungen. Sollten Sie Fragen zur Verwendung des Produktes haben, wenden Sie sich bitte telefonisch an den Helmholz Support oder schreiben Sie eine E-Mail an [support@helmholz.de.](mailto:support@helmholz.de)

Alle in diesem Dokument gezeigten Markenzeichen oder genannten Marken sind Eigentum der jeweiligen Inhaber bzw. Hersteller. Die Darstellung und Nennung dienen ausschließlich der Erläuterung der Verwendung- und Einstellmöglichkeiten der hier dokumentierten Produkte.